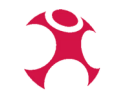

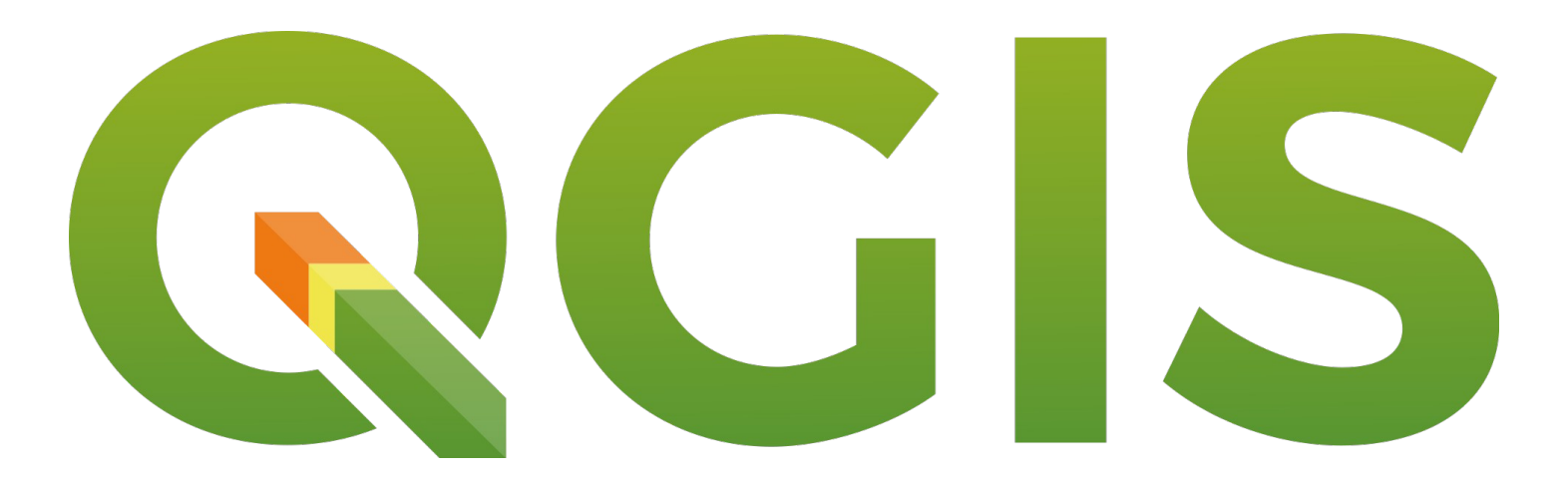

# **...und sie wechseln doch!**

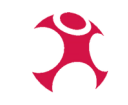

### **Was gibt es zu bedenken?**

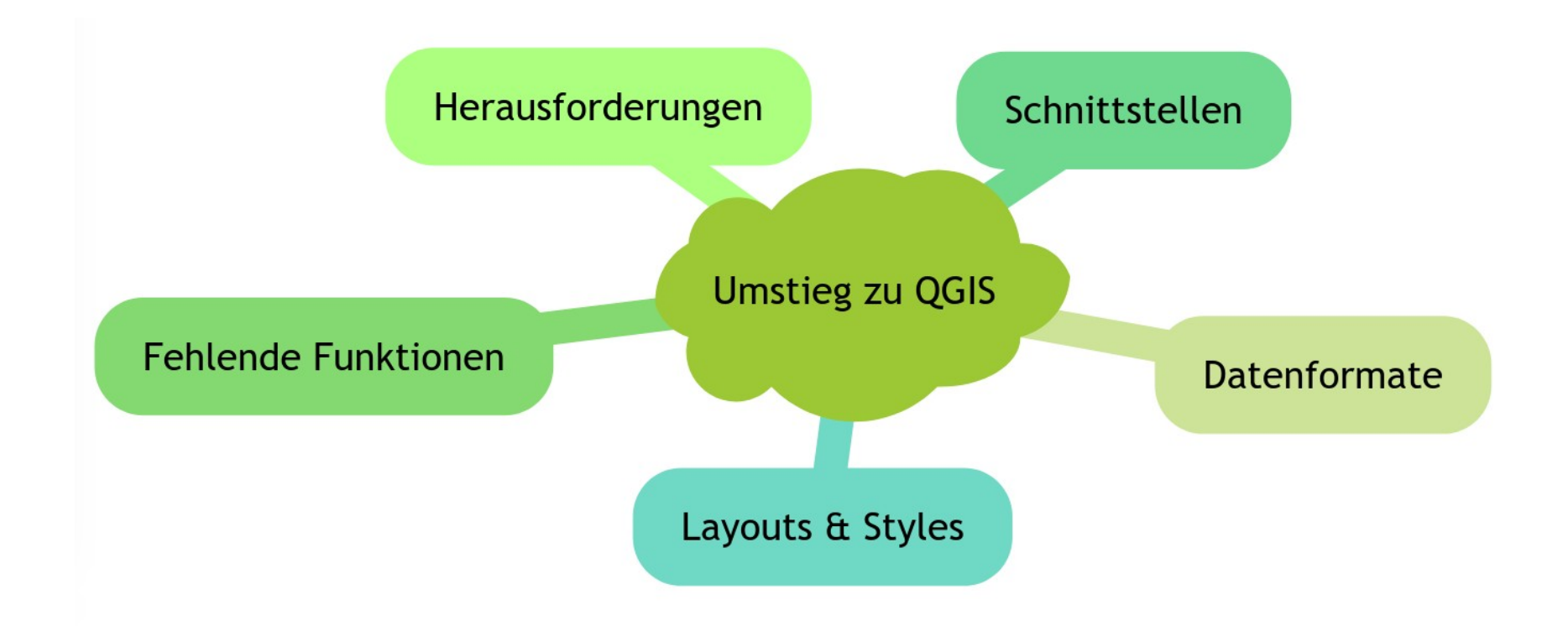

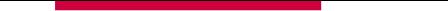

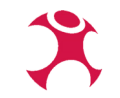

## **GDI von Glücksstadt – ein Beispiel**

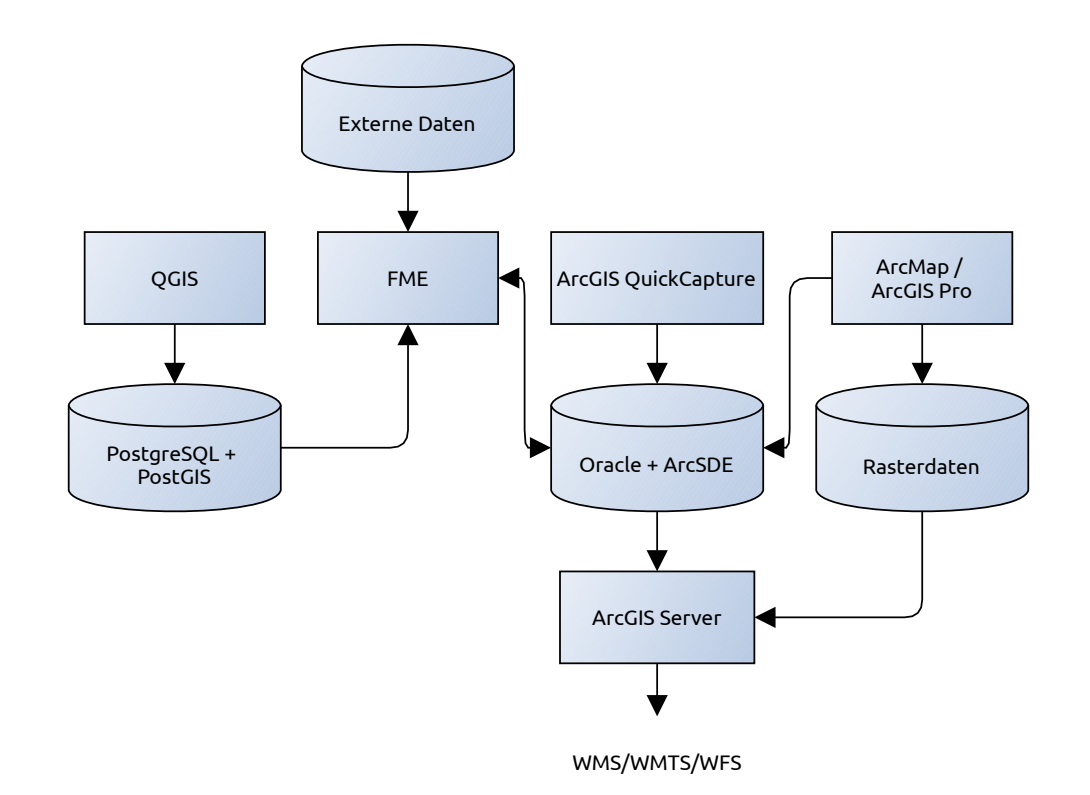

### **Software**

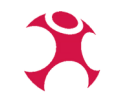

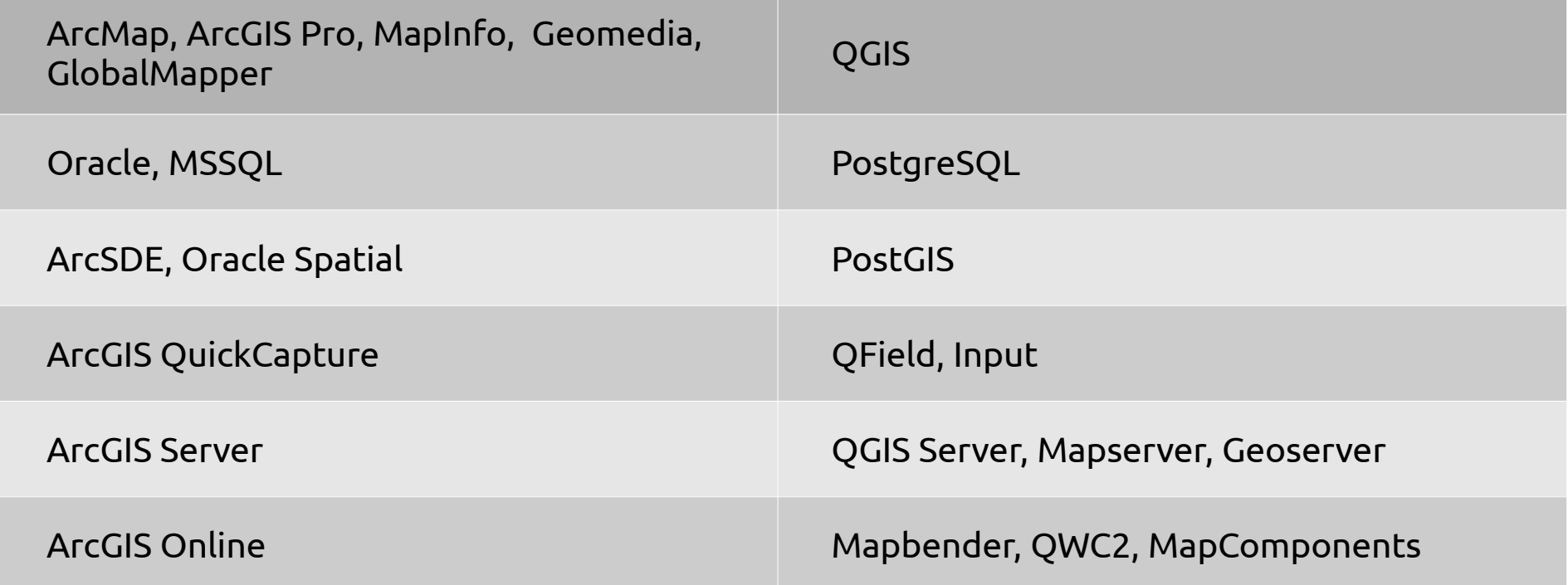

### **Datenformate**

### **Typische Beispiele**

ESRI FileGDB

kann GDAL ab Version 3.6 Vektordaten lesen und schreiben Rastedaten ab 3.7 Version durch OpenFileGDB Treiber

ESRI PersonalGDB

kann GDAL und damit QGIS schon länger lesen

 MapInfo – kann gelesen und geschrieben werden

### **Wie bekommt man die Daten ins QGIS?**

- Lesen und Schreiben mit OpenSource Tools möglich, aber nicht immer perfekt wegen Reverse Engineering!
- Warum muss eigentlich immer OpenSource proprietäre Dateiformate lesen?!
- Nutzung offener Dateiformate wie GeoPackage oder TIFF ist ein guter Ansatz

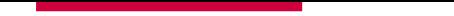

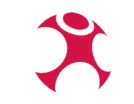

### **Datenformate**

**ESRI File Geodatabase vector (OpenFileGDB)** 

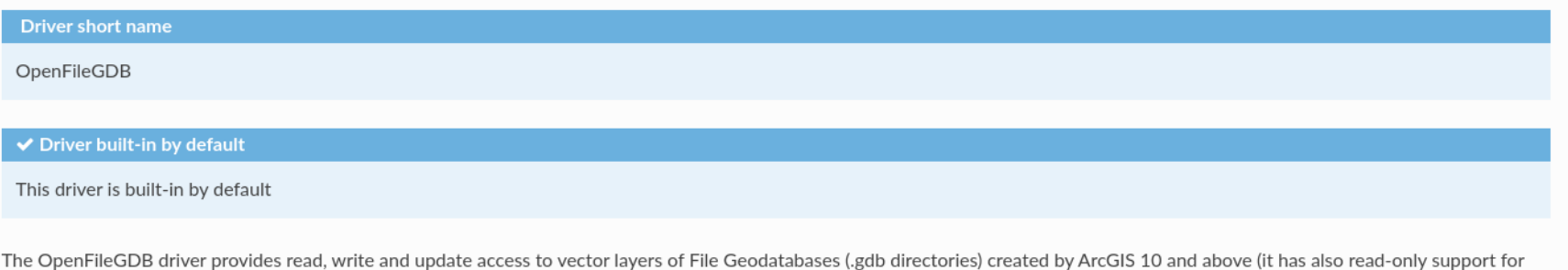

ArcGIS 9.x geodatabases). The dataset name must be the directory/folder name, and it must end with the .gdb extension.

It can also read directly zipped .gdb directories (with .gdb.zip extension), provided they contain a .gdb directory at their first level.

A specific .gdbtable file (including "system" tables) can also be opened directly.

Curve in geometries are supported with GDAL >= 2.2.

Write and update capabilities are supported since GDAL >= 3.6

The driver also supports raster layers since GDAL 3.7

<https://gdal.org/drivers/vector/openfilegdb.html>

### **Datenformate**

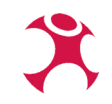

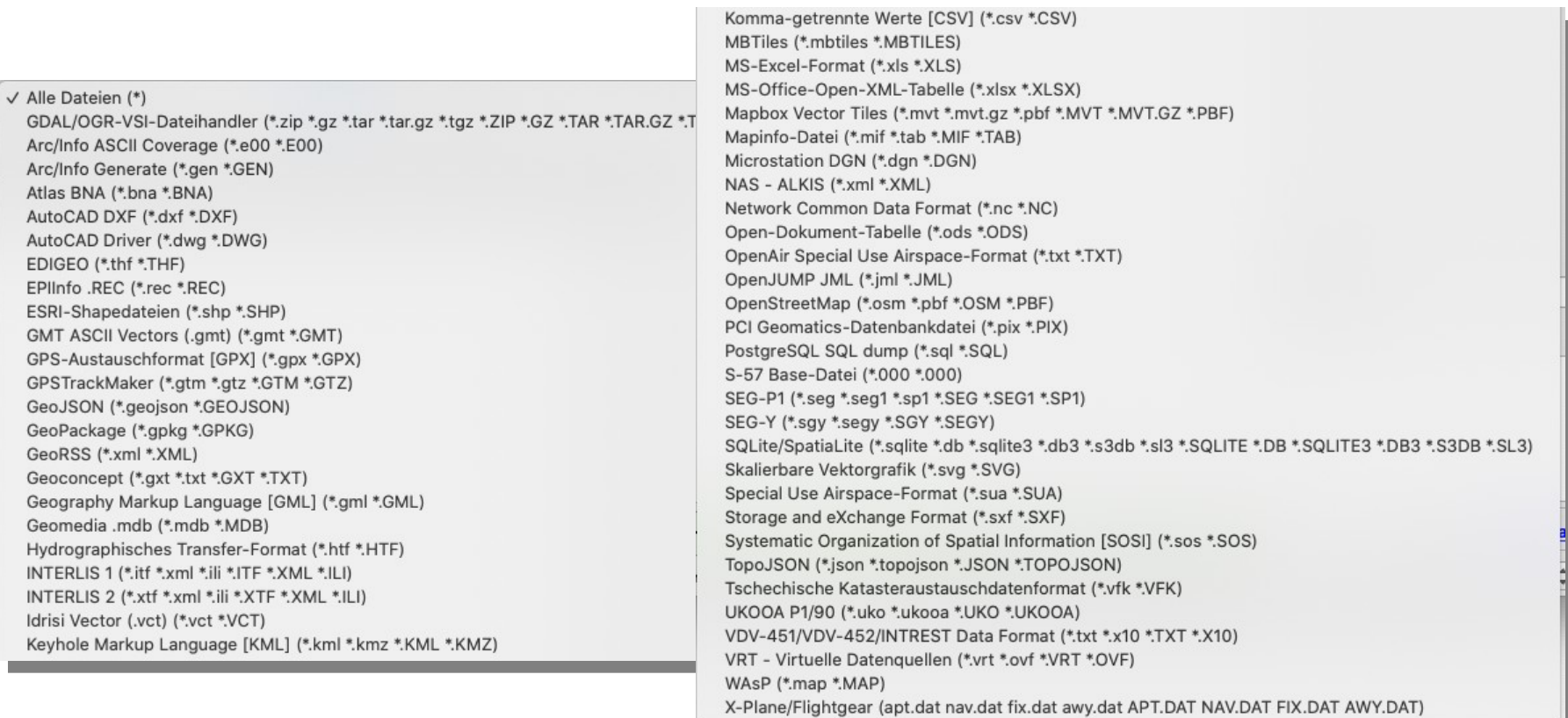

Idrisi

Atlas

**GMT** GPS-

GeoJ

## **Schnittstellen**

### **OGC Standards**

- QGIS Server unterstützt alle üblichen Standards
- GeoServer oder MapServer haben nicht umsonst ihre Berechtigung

### **Und wo es keine Standards gibt?**

- OGR/GDAL
- FME hilft bei Anbindung von
	- ESRI Produkten
	- Salesforce
- Docuware
- SharePoint

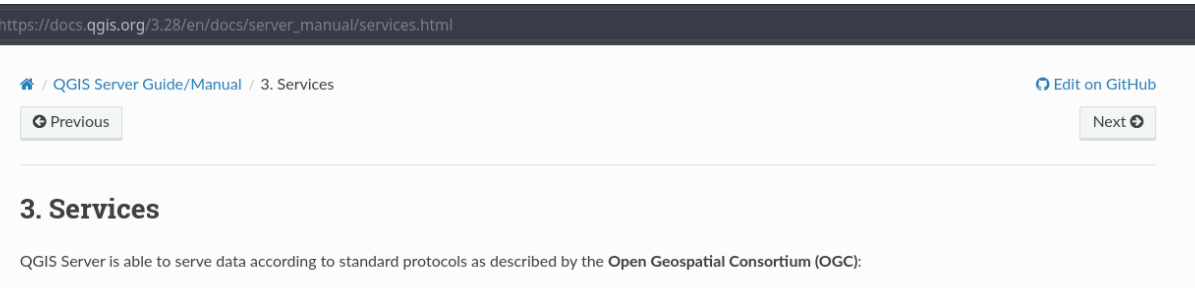

- WMS 1.1.1 and 1.3.0
- WFS 1.0.0 and 1.1.0
- OGC API Features (WFS3)
- WCS 1.0.0 and 1.1.1
- WMTS 1.0.0

Extra vendor parameters and requests are supported in addition to the original standard that greatly enhance the possibilities of customizing its behavior thanks to  $8\,$ 

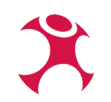

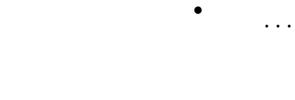

## **Anbindung von Drittsoftware**

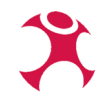

- Verfügbare APIs
- DB Treiber (zB. ODBC)
- Postgres Foreign Data Wrappers ([https://wiki.postgresql.org/wiki/Foreign\\_data\\_wrappers](https://wiki.postgresql.org/wiki/Foreign_data_wrappers))
- **FME, Hale**

### **Funktionen behalten**

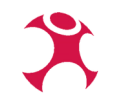

- Umfangreiche native Funktionen + Plugin-Landschaft
- Ausnahmen bei Ablösung von nicht-GIS Lösungen (CAD Programme, Bildbearbeitungssoftware)
- Spezielle Workflows mit Fachlogik → Grafische Prozessmodellierung, Python Formulare und Plugins
- Beauftragung von fehlenden Funktionen

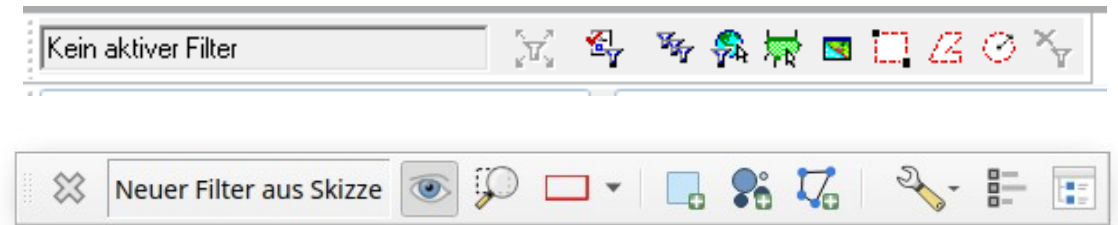

<https://wheregroup.com/blog/details/raeumliche-filter-fuer-effizienteres-arbeiten-ein-neues-qgis-plugin/>

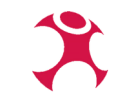

### **Projekte mitnehmen**

Übertragen von

- Projektstruktur / Datenquellen
- Styling
- Kartenlayouts ("Druckzusammenstellung")

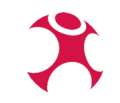

### **Projekte mitnehmen - .mxd converter**

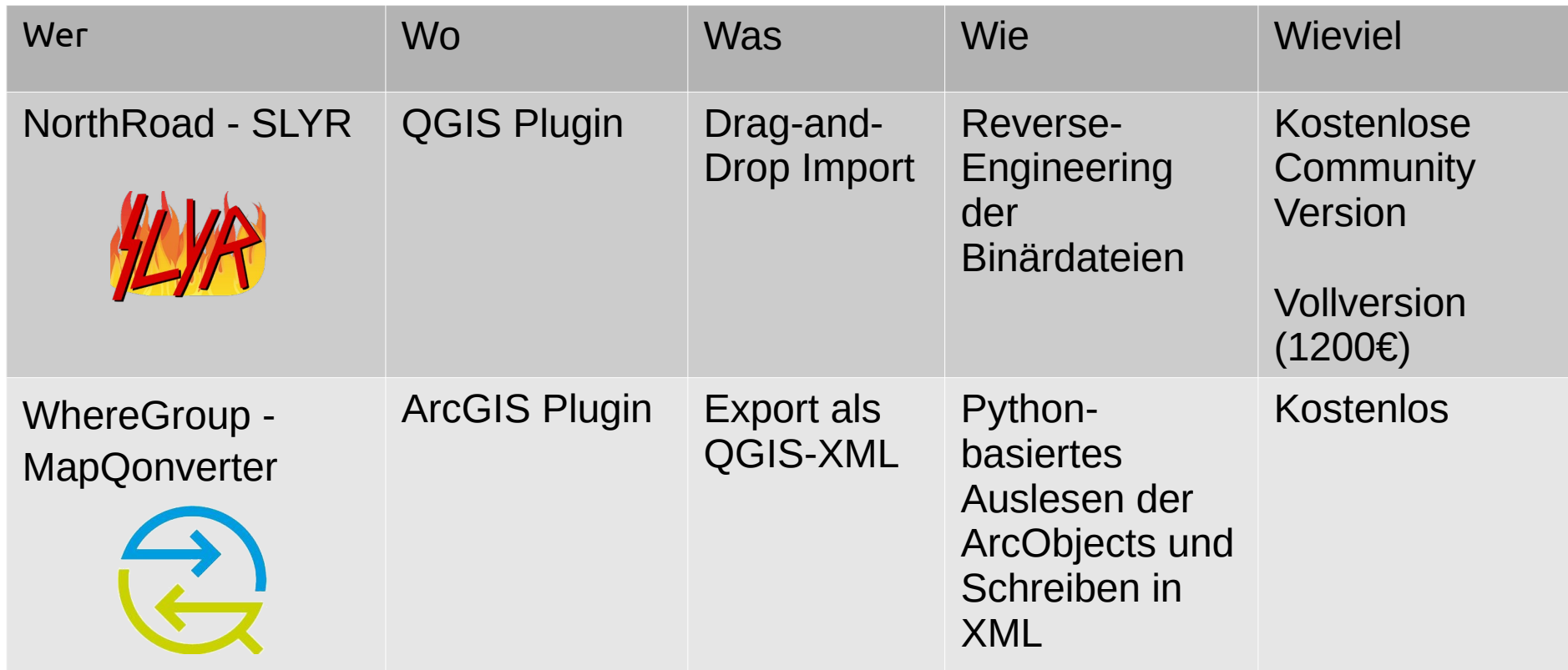

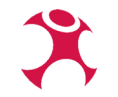

### **MapQonverter**

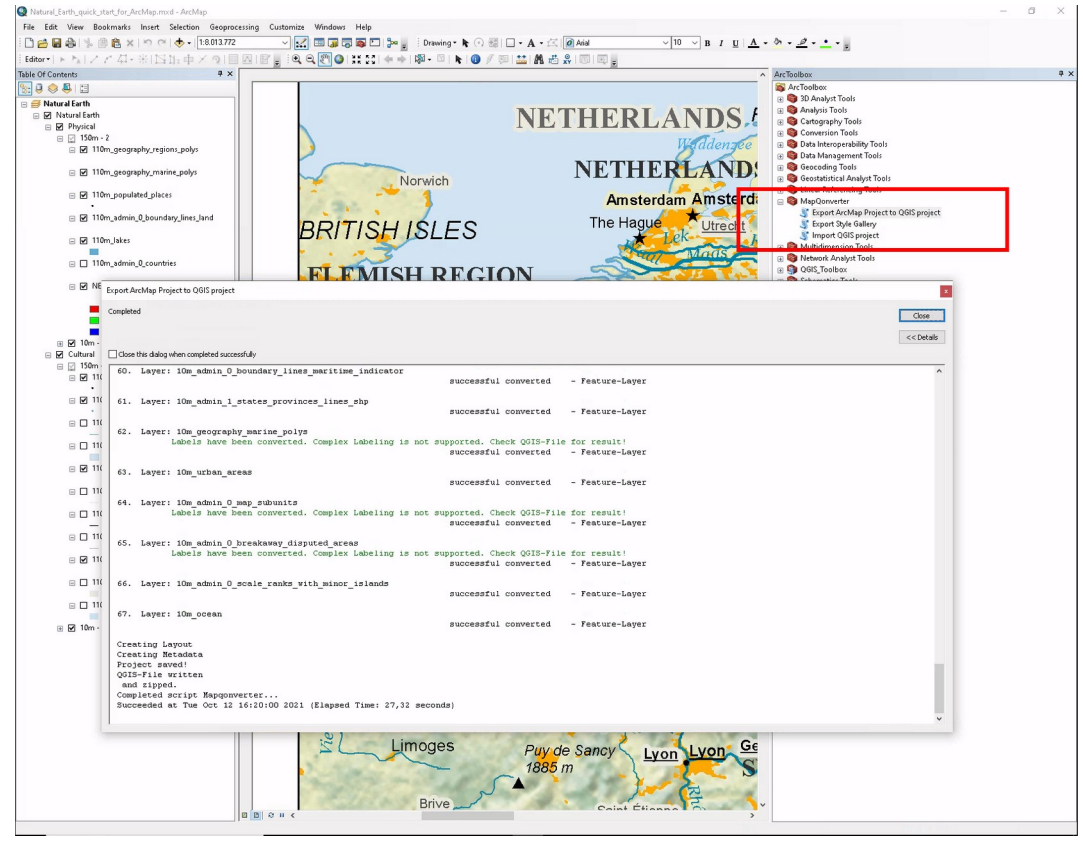

<https://wheregroup.com/blog/details/mapqonverter-das-tool-fuer-den-datenaustausch-zwischen-arcmap-und-qgis/>

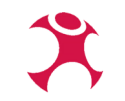

### **MapQonverter**

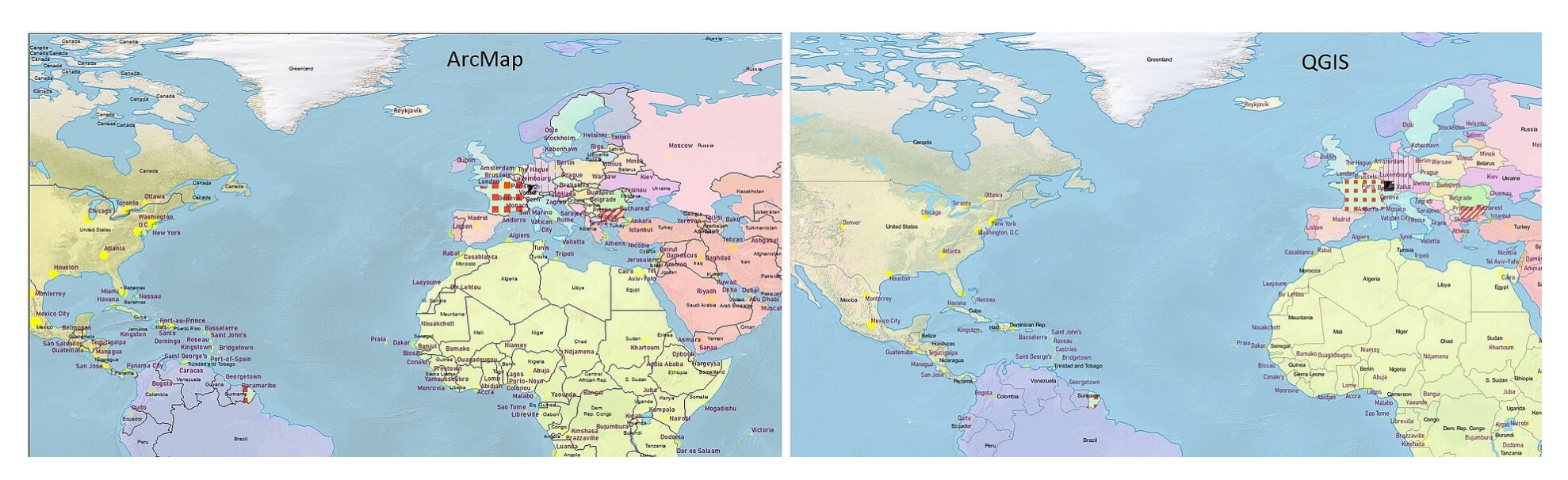

<https://wheregroup.com/blog/details/mapqonverter-das-tool-fuer-den-datenaustausch-zwischen-arcmap-und-qgis/>

### **MapQonverter**

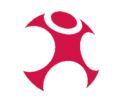

Wo hakt es?

- Geschütze Esri-Fonts beherbergen die meisten Icons
- Druck-Templates funktionieren bei QGIS und ArcMap unterschiedlich
- Query-Editoren unterscheiden sich
- Unterschiede im Funktionsumfang von Renderern (RandomPointFill, RectangularGradient, ...)

# **Umstieg**

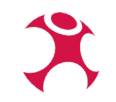

- Anforderungen sammeln ein Konzept hilft, statt nur ein 1:1 Ersatz
- Gelegenheit zur Neuordnung nutzen
- Potenzielle Problemstellen identifizieren (nicht ersetzbare Software, festgelegte Schnittstellen usw.)
- Einzelne Bereiche schrittweise umstellen
- Um mit OpenSource zu arbeiten brauchen Sie keine Softwareentwickler es braucht geschultes Personal
- Alle mitnehmen nicht alle freuen sich auf eine Umstellung Ihre Arbeitsumgebung

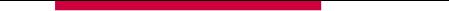

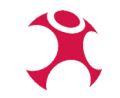

## **GDI von Glücksstadt – ein Beispiel**

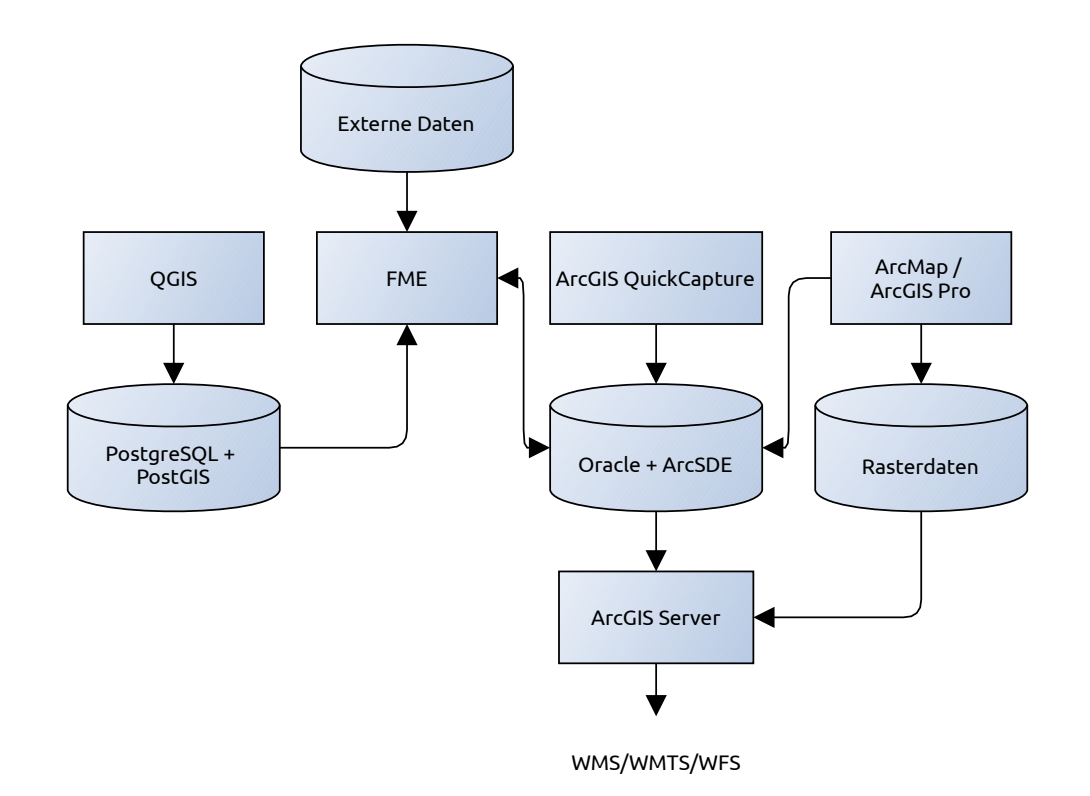

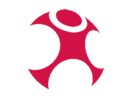

## **GDI von Glücksstadt – der sanfte Umstieg**

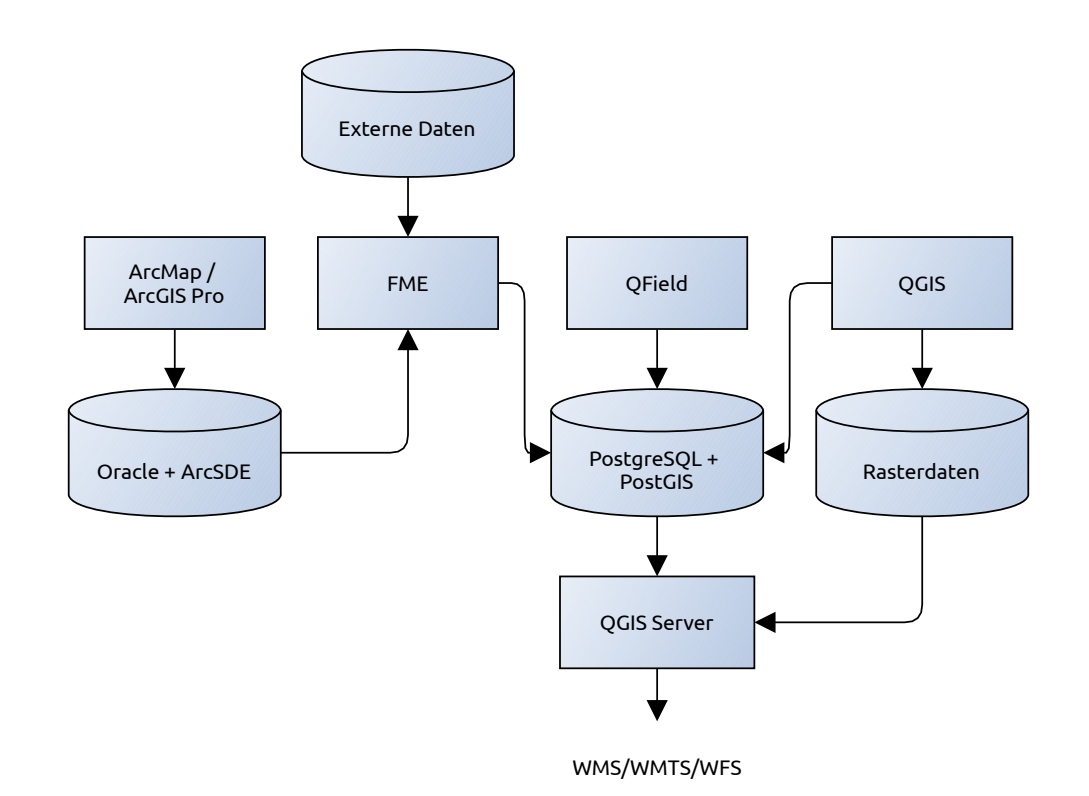

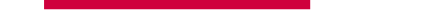

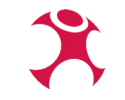

### **GDI von Glücksstadt – Finale**

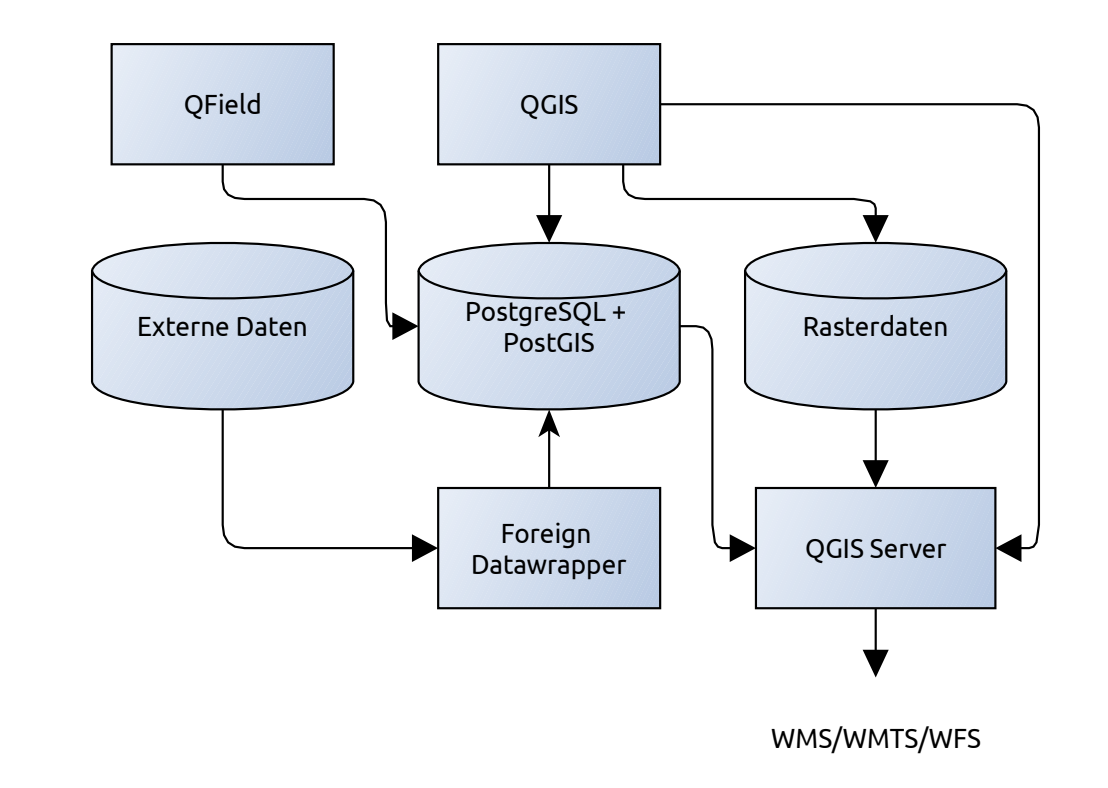

# **Chancen und Risiken**

- ✔ Erweiterbarkeit, Unabhängigkeit
- ✔ Flexibilität, Automatisierung, Effizienzsteigerung
- ✔ Einsparpotenziale
- ✗ Alle Geschäftsprozesse abbildbar?
- ✗ Akzeptanz (grundsätzlich bei Umstellung)
- ✗ Vollständige Migration

## **Fazit**

- QGIS bietet alle gängigen Funktionen und kann proprietäre GIS ersetzen
- Aber der Umstieg ist kein Selbstläufer und bedarf einer systematischen Planung
- Umstieg kann als Chance genutzt werden die GDI flexibler und zukunftsfähiger zu machen

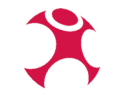

### Danke für Ihre Aufmerksamkeit.

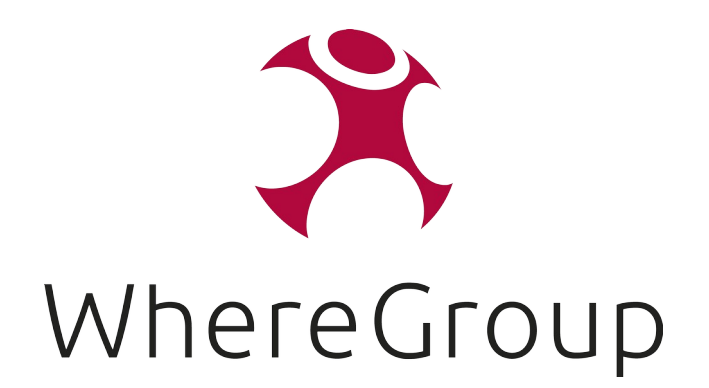

### Viel Spaß beim QGIS Day!

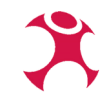

## **Beispiel Ablösung CAD**

### Netzknoten- und Bauwerkskarte 1:25 000

NKBWK 25 Mehrfarbiger Plot. 307 Kartenblätter Preis ie Kartenblatt EUR 10.00 Format 57.5 cm x 58 cm (plano) (Sonderformat Blätter 7412/7413 und 7711/7712) auch gefaltet auf DIN A4 lieferbar

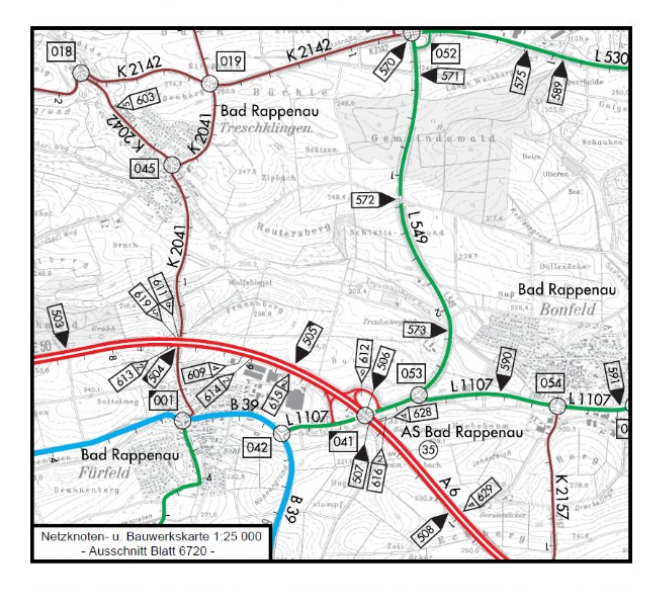

Die Karte enthält das Ordnungssystem der klassifizierten Straßen (Autobahnen, Bundes-, Landes- und Kreisstraßen) und visualisiert Daten der Straßeninformationsbank (TT-SIB und SIB-Bauwerke) mit Netzknoten, Stationierung der Straßenabschnitte, Lage von Bauwerken mit Bauwerksart auf Grundlage der Topographischen Karte TK 25

Alle gemeldeten Fortführungsinformationen werden zeitnah in das digital vorgehaltene Kartenwerk übernommen

### Blattschnitt und Blattbezeichnung entsprechend 6221 6222 6224 Hassen der Tonographischen Karte 1:25 000 (TK 25) de  $B = 1$ Vermessungsverwaltung Underfuls Baden-Württemberg  $rac{6422}{\text{walder}}$ 64.18 6625 Daisnie  $-4518$  $7218 = Blattnummer$  $rac{19}{6522}$  $6531$  $6523$  $4520$ Calw = Blattname 3366<br>Adelahin  $\frac{140pt}{18}$ Valdman 21 = Fortführungsstand 202 6619<br>Heinstadt<br>Bargen  $6620$ <br>Mishah theirliand-Pfalz FRANKREICH  $7219$ <br>Well<br>or State  $\frac{\text{Nagnetic}}{20}$  $74%$ Extension Alterateg Tikingan<br>20<br>7520  $rac{20}{7517}$ uterstalt Dersteffen an Herry  $rac{20}{7722}$  $\begin{array}{c}\n\overrightarrow{7717} \\
\overrightarrow{1217} \\
\overrightarrow{1210} \\
\overrightarrow{1210} \\
\overrightarrow{2110} \\
\overrightarrow{2110} \\
\overrightarrow{2110} \\
\overrightarrow{2110} \\
\overrightarrow{2110} \\
\overrightarrow{2110} \\
\overrightarrow{2110} \\
\overrightarrow{2110} \\
\overrightarrow{2110} \\
\overrightarrow{2110} \\
\overrightarrow{2110} \\
\overrightarrow{2110} \\
\overrightarrow{2110} \\
\overrightarrow{2110} \\
\overrightarrow{2110} \\
\overrightarrow{2110} \\
\overrightarrow{2110} \\
\over$ Bayern  $\frac{R_{\text{d}}\text{d}t}{\Delta t}$ Vehingen<br>- 21<br>- 7918 7925  $rac{20}{8018}$ 8019 Tiltiligen  $\frac{1}{21}$ Limign<br>21<br>8216<br>93th gn Binders Engin Buildings 8214 B219<br>Sham<br>Mahaifwa 8222 8223  $\frac{8224}{\mathrm{regf}}$  $rac{20}{8316}$  $8311$ 8312 8314 8318 8323 8324 8415 8416  $8471$ CHWEIZ

[https://where2b-conference.com/fileadmin/where2b/resources/documets/archive/2021/Praesentation\\_Where2B\\_NKBW-K-mobiZBW.pdf](https://where2b-conference.com/fileadmin/where2b/resources/documets/archive/2021/Praesentation_Where2B_NKBW-K-mobiZBW.pdf)

WhereGroup GmbH QGIS – Und sie wechseln doch! 22

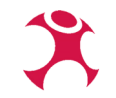

### **Beispiel Ablösung CAD**

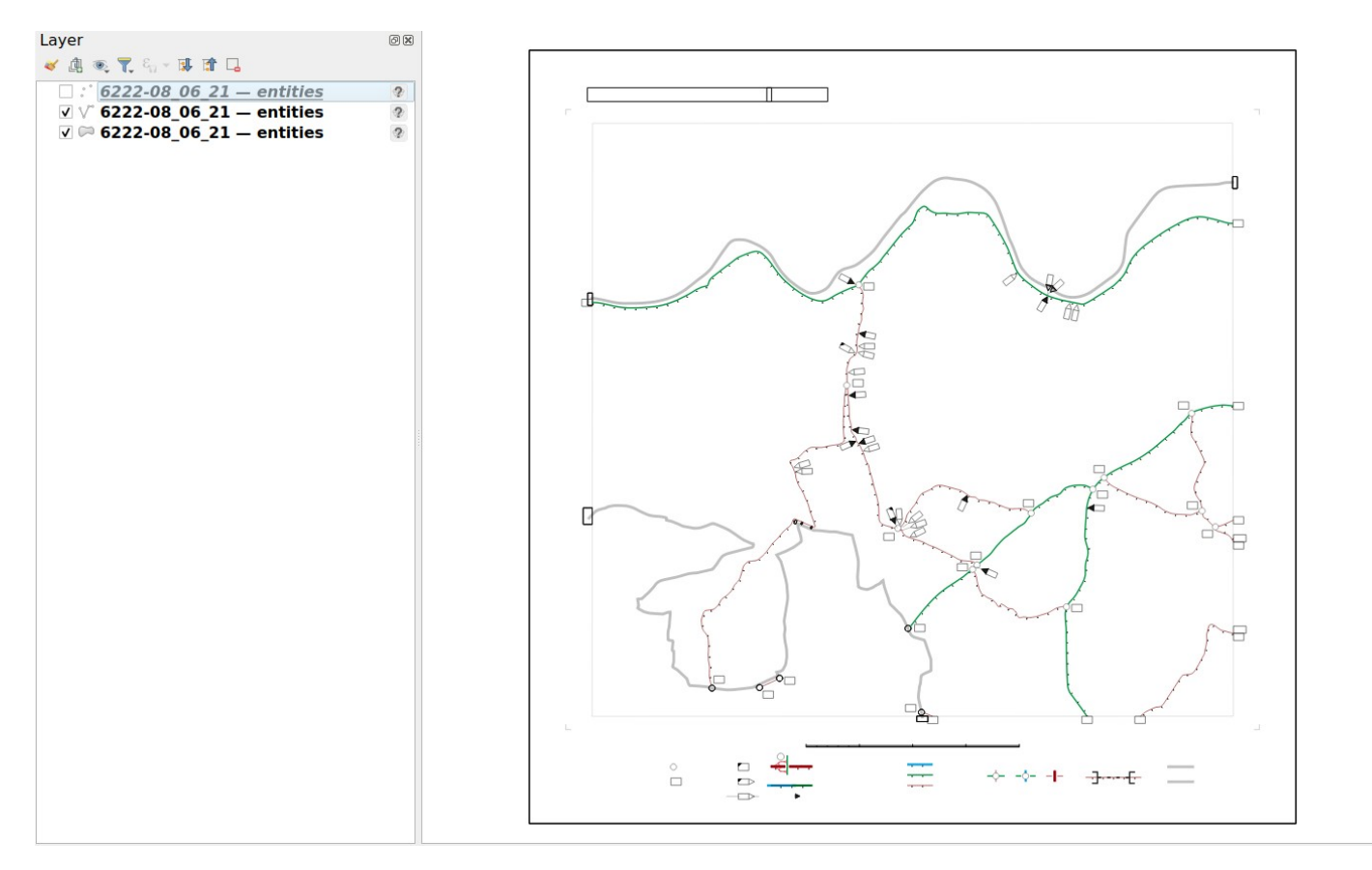

### **Beispiel Ablösung CAD**

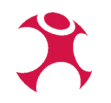

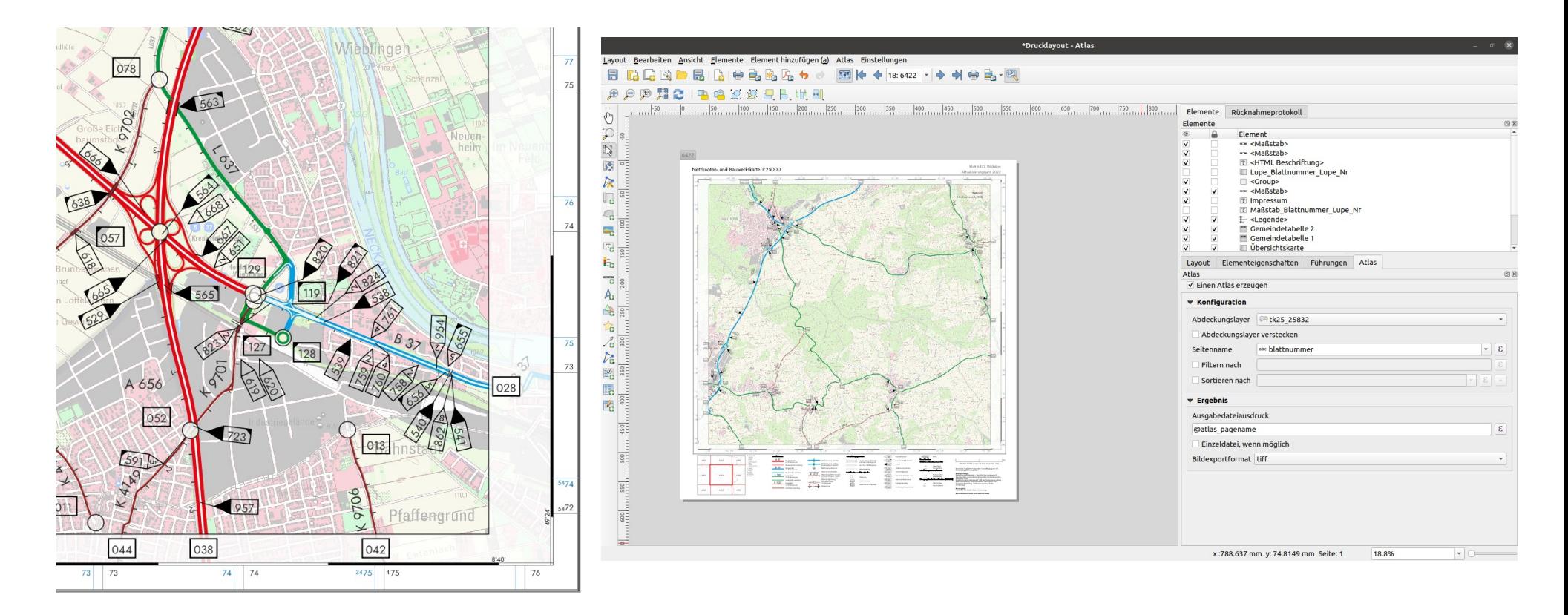